# **УТВЕРЖДАЮ**

*V* / "

 $\frac{1}{2}$ 

НАЧАЛЬНИК ГЦИ СИ «ВОЕНТЕСТ» 32 ГНИИИ МО РФ В.Н. Храменков 2005 г.  $0 +$ 

## **ИНСТРУКЦИЯ**

# **АНАЛИЗАТОР ЛОГИЧЕСКИЙ AGILENT 83000 ФИРМЫ «AGILENT TECHNOLOGIES», США**

## **МЕТОДИКА ПОВЕРКИ**

**г. Мытищи, 2005 г.**

# **ВВЕДЕНИЕ**

Настоящая методика распространяется на анализатор логический Agilent 83000 (далее - анализатор), изготовленный фирмой «Agilent Technologies», США.

Межповерочный интервал составляет 1 год.

## 1 ОПЕРАЦИИ ПОВЕРКИ

При проведении поверки должны выполняться операции, указанные в таблице 1. Таблица 1

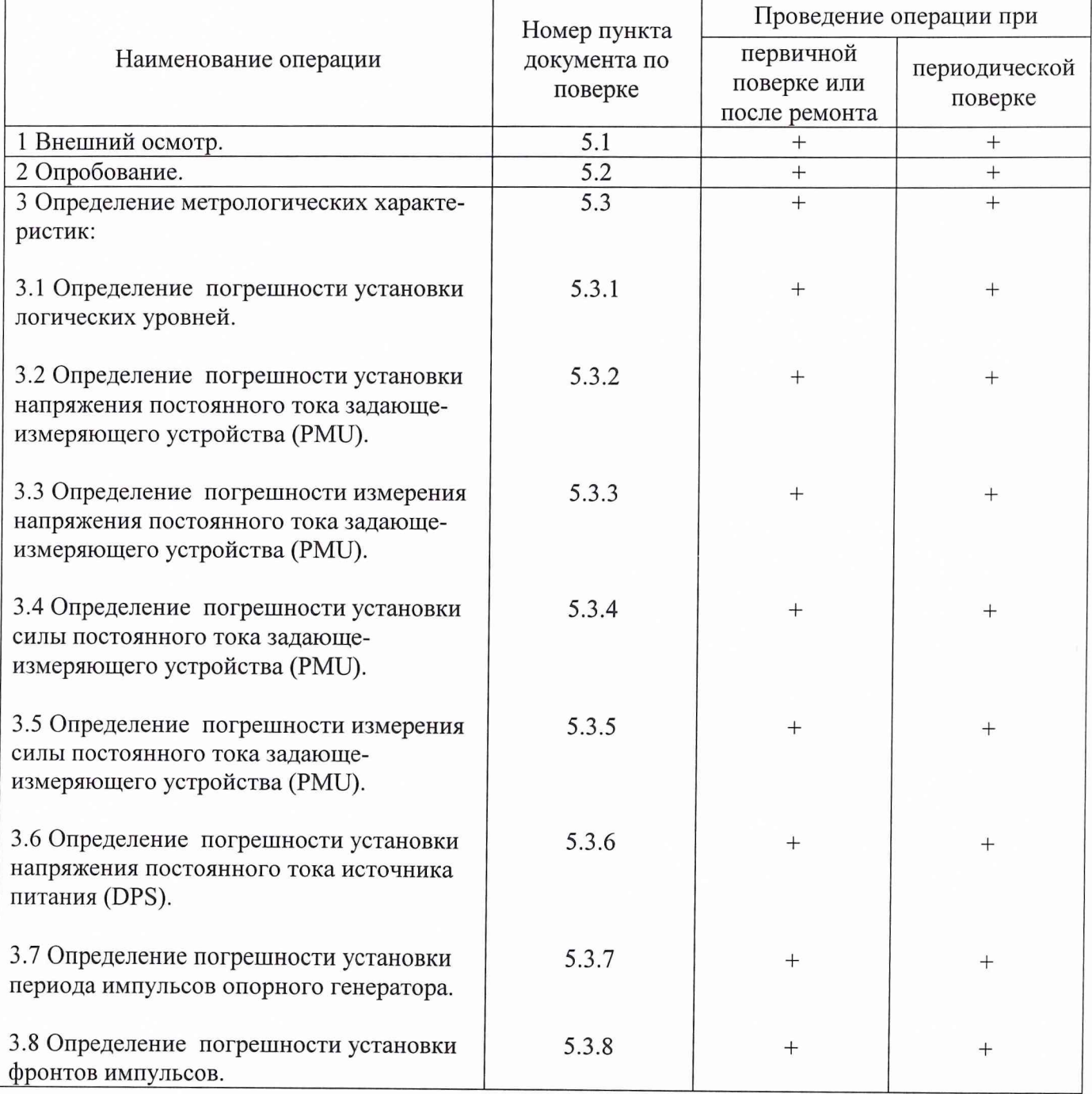

2

## **2 СРЕДСТВА ПОВЕРКИ**

При проведении поверки должны применяться средства поверки, указанные в таблице 2.

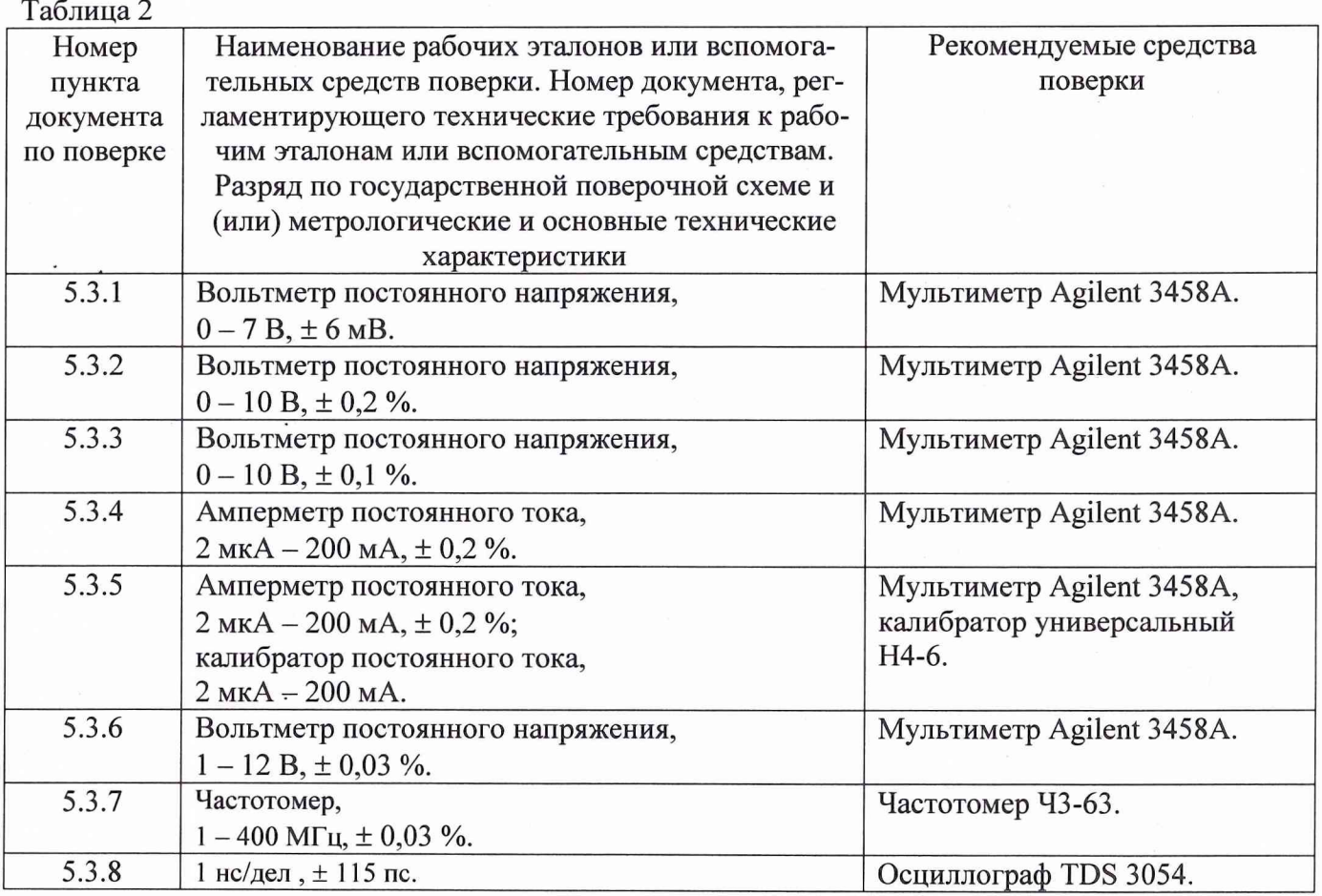

Примечания:

1. Вместо указанных в таблице средств поверки разрешается применять другие аналогичные меры и измерительные приборы, обеспечивающие измерения соответствующих параметров с требуемой точностью.

2. Применяемые средства поверки должны быть исправны, поверены и иметь свидетельства (отметки в формулярах или паспортах) о поверке.

### **3 ТРЕБОВАНИЯ БЕЗОПАСНОСТИ**

При проведении поверки должны быть соблюдены требования безопасности, предусмотренные "Правилами технической эксплуатации электроустановок потребителей", "Правилами техники безопасности при эксплуатации электроустановок потребителей", а также изложенные в руководстве по эксплуатации анализатора, в технической документации на применяемые при поверке рабочие эталоны и вспомогательное оборудование.

## **4 УСЛОВИЯ ПОВЕРКИ И ПОДГОТОВКА К НЕЙ**

4.1 При проведении поверки должны быть соблюдены следующие условия:

- температура окружающего воздуха, °С 23 ± 5;
- относительная влажность окружающего воздуха,  $\%$  65 ± 15;
- атмосферное давление, кПа (мм рт.ст.)  $100 \pm 4$  (750  $\pm$  30);
- напряжение питающей сети, В  $220 \pm 4.4$ ;
- частота питающей сети,  $\Gamma$ ц 50 ± 0,5.

 $\overline{3}$ 

4.2 Перед проведением поверки необходимо выполнить следующие подготовительные работы:

• выдержать анализатор в условиях, указанных в п. 4.1 в течение не менее 8 ч;

• выполнить операции, оговоренные в руководстве по эксплуатации на анализатор по его подготовке к измерениям;

• выполнить операции, оговоренные в технической документации на применяемые средства поверки по их подготовке к измерениям;

• осуществить предварительный прогрев приборов для установления их рабочего режима.

#### **5 ПРОВЕДЕНИЕ ПОВЕРКИ**

#### **5.1 Внешний осмотр**

При внешнем осмотре должно быть установлено соответствие анализатора требованиям технической документации. При внешнем осмотре проверяют:

• комплектность анализатора;

- отсутствие механических повреждений;
- функционирование органов управления и коммутации;
- чистоту гнезд, разъемов и клемм;
- состояние соединительных проводов и кабелей;
- состояние лакокрасочных покрытий и четкость маркировки;
- наличие предохранителей.

Анализаторы, имеющие дефекты, дальнейшей поверке не подвергаются, бракуются и направляются в ремонт.

#### **5.2 Опробование**

Произвести опробование работы анализатора для оценки его исправности.

- 5.2.1 Произвести диагностику анализатора в соответствии с разделом «Выполнение диагностики» («Running Diagnostics») инструкции по техническому обслуживанию («Maintenance Guide»).

В результате прохождения тестов должны отсутствовать сообщения об ошибках. В случае наличия сообщений об ошибках устранить причину их возникновения и повторить диагностику.

При невозможности устранения ошибок анализатор бракуется и направляется в ремонт.

5.2.2 Проверить погрешность источника положительного и отрицательного опорного напряжения постоянного тока.

Запустить системное программное обеспечение.

Выполнить команду «hp83000 &».

В основном меню выбрать пункт «Calibration».

В появившемся окне нажать кнопку «Calibrate system».

Подключить цифровой вольтметр к разъему «DC Out» контрольной панели тестирующего устройства (Testhead).

Измерить цифровым вольтметром воспроизводимое системой положительное опорное напряжение.

Измеренное напряжение должно находиться в пределах 1667 ± 100 мВ.

В противном случае анализатор бракуется и направляется в ремонт.

Для обновления калибровочной константы источника положительного опорного напряжения ввести измеренное напряжение в появившееся диалоговое окно и нажать кнопку «Done».

Измерить цифровым вольтметром воспроизводимое системой отрицательное опорное напряжение.

Измеренное напряжение должно находиться в пределах минус 1667 ± 100 мВ.

В противном случае анализатор бракуется и направляется в ремонт.

Для обновления калибровочной константы источника отрицательного опорного напряжения ввести измеренное напряжение в появившееся диалоговое окно и нажать кнопку «Done».

Для завершения процедуры поверки следовать дальнейшим указаниям программы.

В случае успешного проведения проверки в появившемся окне с результатами проверки «Report Window» сообщения об ошибках отсутствуют («Tester operation: IN spec»).

#### **5.3 Определение метрологических характеристик анализатора**

#### **5.3.1 Определение погрешности установки уровней логических сигналов**

Погрешность установки уровней логических сигналов определяется методом прямых измерений.

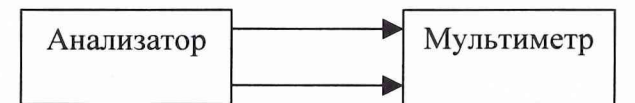

Рис. 1. Структурная схема соединения приборов.

Измерения необходимо проводить в следующей последовательности.

Перевести мультиметр в режим измерения напряжения постоянного тока.

Установить режим автоматического выбора поддиапазона мультиметра.

Запустить системное программное обеспечение анализатора.

Соединить определяемые программным обеспечением выводы интерфейсной платы тестирующего устройства (Testhead) анализатора с клеммами мультиметра в соответствии с рис. 1.

Установить в соответствии с руководством по эксплуатации анализатора уровни логического сигнала, приведенные ниже, и с помощью мультиметра произвести их измерение.

Для напряжений высокого логического уровня (в диапазоне от минус 1,5 В до 7,0 В) произвести измерения в точках: минус 1,5 В, 0 В, 2,0 В, 4,0 В и 7,0 В;

 $\mathbf{r}$ . Для напряжений низкого логического уровня (в диапазоне от минус 2,0 В до 6,5 В) произвести измерения в точках: минус 2,0 В, 0 В, 2,0 В, 4,0 В и 6,5 В.

Абсолютная погрешность установки уровней логических сигналов не должна превышать  $\pm$  20 мВ для напряжений от минус 2,0 В до 6,5 В и  $\pm$  30 мВ для напряжений свыше 6,5 В.

В противном случае анализатор бракуется и направляется в ремонт.

## **5.3.2 Определение погрешности установки напряжения постоянного тока задающеизмеряющего устройства (PMU)**

Погрешность установки напряжения постоянного тока определяется методом прямых измерений.

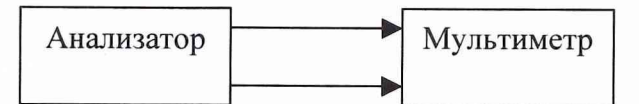

Рис.2. Структурная схема соединения приборов.

Измерения необходимо проводить в следующей последовательности. Перевести мультиметр в режим измерения напряжения постоянного тока. Установить режим автоматического выбора поддиапазона мультиметра.

Запустить системное программное обеспечение анализатора.

Соединить определяемые программным обеспечением выводы интерфейсной платы тестирующего устройства (Testhead) анализатора с клеммами мультиметра в соответствии с рис. 2.

Установить в соответствии с руководством по эксплуатации анализатора уровни напряжения постоянного тока задающе-измеряющего устройства (PMU) положительной полярности: (1,2, 5, 7, 10) В, и с помощью мультиметра произвести их измерение.

Установить уровни напряжения постоянного тока задающе-измеряющего устройства (PMU) отрицательной полярности: минус (1, 2, 5, 7, 10) В, и с помощью мультиметра произвести их измерение.

Погрешность установки напряжения постоянного тока обеих полярностей сигнала рассчитать для каждого измеренного значения по формуле:

$$
\Delta_U = U_B - U_A,
$$

**• где Ub - установленное значение напряжения** (В), и д - **измеренное мультиметром значение напряжения** (В).

Погрешность установки напряжения постоянного тока не должна превышать значений, рассчитанных по формуле:

$$
\Delta = \pm (0.005 \text{ Up} + 0.02 \text{ B}).
$$

В противном случае анализатор бракуется и направляется в ремонт.

## **5.3.3 Определение погрешности измерения напряжения постоянного тока задающеизмеряющего устройства (PMU)**

Погрешность измерения напряжения постоянного тока определяется методом сличения выдаваемых анализатором и измеряемых анализатором и мультиметром напряжений.

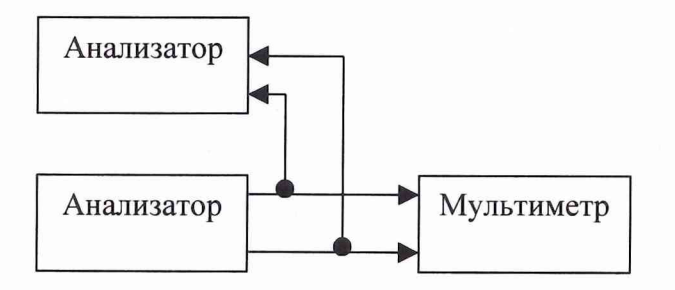

Рис.З. Структурная схема соединения приборов.

Измерения необходимо проводить в следующей последовательности.

Перевести мультиметр в режим измерения напряжения постоянного тока.

Установить режим автоматического выбора поддиапазона мультиметра.

Запустить системное программное обеспечение анализатора.

Соединить определяемые программным обеспечением выводы интерфейсной платы тестирующего устройства (Testhead) анализатора с клеммами мультиметра в соответствии с рис. 3.

Установить в соответствии с руководством по эксплуатации анализатора уровни напряжения постоянного тока задающе-измеряющего устройства (PMU) положительной полярности: (1,2, 5, 7, 10) В, и с помощью мультиметра произвести их измерение.

Установить уровни напряжения постоянного тока задающе-измеряющего устройства (PMU) отрицательной полярности: минус (1, 2, 5, 7, 10) В, и с помощью мультиметра произвести их измерение.

Погрешность измерения напряжения постоянного тока обеих полярностей сигнала рассчитать для каждого измеренного значения по формуле:

$$
\Delta_{\mathrm{U}}=\mathrm{U}_{\mathrm{H}}-\mathrm{U}_{\mathrm{A}},
$$

где Uи - измеренное анализатором значение напряжения (В), Uд - измеренное мультиметром значение напряжения (В).

Погрешность измерения напряжения постоянного тока не должна превышать значений, рассчитанных по формуле:

$$
\Delta = \pm (0.003 \text{ Up} + 0.015 \text{ B}).
$$

В противном случае анализатор бракуется и направляется в ремонт.

**5.3.4 Определение погрешности установки силы постоянного тока задающеизмеряющего устройства (PMU)**

Погрешность установки силы постоянного тока определяется методом прямых измерений.

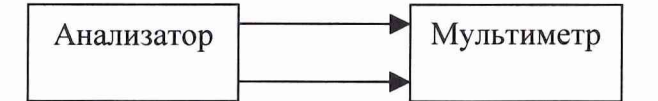

Рис.4. Структурная схема соединения приборов.

Измерения необходимо проводить в следующей последовательности.

Перевести мультиметр в режим измерения силы постоянного тока.

Установить режим автоматического выбора поддиапазона мультиметра.

Запустить системное программное обеспечение анализатора.

Соединить определяемые программным обеспечением выводы интерфейсной платы тестирующего устройства (Testhead) анализатора с клеммами мультиметра в соответствии с рис. 4.

Установить в соответствии с руководством по эксплуатации анализатора значения силы постоянного тока задающе-измеряющего устройства (PMU) положительной полярности: 2 мкА, 20 мкА, 200 мкА, 2 мА, 20 мА, 200 мА, и с помощью мультиметра произвести их измерение.

Установить значения силы постоянного тока задающе-измеряющего устройства (PMU) отрицательной полярности: минус (2 мкА, 20 мкА, 200 мкА, 2 мА, 20 мА, 200 мА), и с помощью мультиметра произвести их измерение.

Погрешность установки силы постоянного тока обеих полярностей сигнала рассчитать для каждого измеренного значения по формуле:

$$
\Delta_{\rm I}={\rm I}_{\rm B}-{\rm I}_{\rm A},
$$

где Iв - установленное значение силы тока,  $I_{\mathcal{A}}$  - измеренное мультиметром значение силы тока.

Погрешность установки силы тока не должна превышать значений, рассчитанных по формуле:

> $\Delta$  =  $\pm$  0,010 Ів, для точек 2 мА, 20 мА, 200 мА;  $\Delta = \pm 0.015$  IB, для точек 20 мкА, 200 мкА;  $\Delta = \pm 0.020$  Iв, для точки 2 мкА.

В противном случае анализатор бракуется и направляется в ремонт.

## **5.3.5 Определение погрешности измерения силы постоянного гока задающеизмеряющего устройства (PMU)**

Погрешность измерения силы постоянного тока определяется методом прямых измерений выдаваемых калибратором и измеряемых анализатором токов.

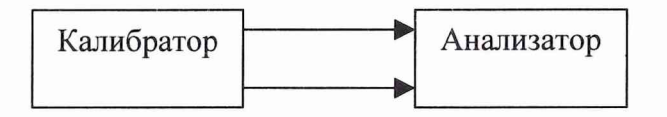

Рис.5. Структурная схема соединения приборов.

Измерения необходимо проводить в следующей последовательности.

Перевести калибратор в режим воспроизведения силы постоянного тока.

Установить режим автоматического выбора поддиапазона калибратора.

Запустить системное программное обеспечение анализатора.

Соединить определяемые программным обеспечением выводы интерфейсной платы тестирующего устройства (Testhead) анализатора с клеммами калибратора в соответствии с рис. 5.

Измерить в соответствии с руководством по эксплуатации анализатора значения силы постоянного тока положительной полярности: 2 мкА, 20 мкА, 200 мкА, 2 мА, 20 мА, 200 мА, воспроизводимые калибратором.

Измерить значения силы постоянного тока отрицательной полярности: минус (2 мкА, 20 мкА, 200 мкА, 2 мА, 20 мА, 200 мА), воспроизводимые калибратором.

Погрешность измерения силы постоянного тока обеих полярностей сигнала рассчитать для каждого измеренного значения по формуле:

$$
\Delta_I = I_B - I_{\mathcal{I}},
$$

где Ів - установленное калибратором значение силы тока, Ід - измеренное анализатором значение силы тока.

Погрешность измерения силы тока не должна превышать значений, рассчитанных по формуле:

> $\Delta$  =  $\pm$  0,010 Ів, для точек 2 мА, 20 мА, 200 мА;  $\Delta$  =  $\pm$  0,015 Ів, для точек 20 мкА, 200 мкА;  $\Delta$  =  $\pm$  0,020 IB, для точки 2 мкА.

В противном случае анализатор бракуется и направляется в ремонт.

**5.3.6 Определение погрешности установки напряжения постоянного тока источника питания (DPS)**

Погрешность установки напряжения постоянного тока определяется методом прямых измерений.

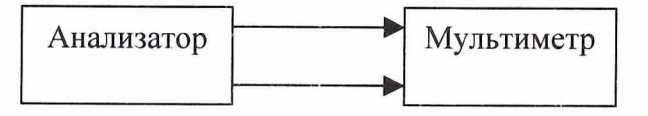

Рис.6. Структурная схема соединения приборов.

Измерения необходимо проводить в следующей последовательности.

Перевести мультиметр в режим измерения напряжения постоянного тока.

Установить режим автоматического выбора поддиапазона мультиметра.

Запустить системное программное обеспечение анализатора.

Соединить определяемые программным обеспечением выводы интерфейсной платы тестирующего устройства (Testhead) анализатора с клеммами мультиметра в соответствии с рис. 6.

Установить в соответствии с руководством по эксплуатации анализатора уровни напряжения постоянного тока источника питания (DPS) положительной полярности: (1, 3, 6, 8, 12) В, и с помощью мультиметра произвести их измерение.

Установить уровни напряжения постоянного тока источника питания (DPS) отрицательной полярности: минус (1, 3, 6, 8, 12) В, и с помощью мультиметра произвести их измерение.

Погрешность установки напряжения постоянного тока обеих полярностей сигнала рассчитать для каждого измеренного значения по формуле:

 $\Delta$ **u** = **UB** - **U***a*,

**где Ub - установленное значение напряжения** (В), **Щ** - **измеренное мультиметром значение напряжения** (В).

Погрешность установки напряжения постоянного тока не должна превышать значений, рассчитанных по формуле:

$$
\Delta = \pm (0.001 \text{ UB} + 0.005 \text{ B}).
$$

В противном случае анализатор бракуется и направляется в ремонт.

### **5.3.7 Определение погрешности установки периода импульсов опорного генератора**

Погрешность установки периода импульсов опорного генератора определяется методом прямых измерений частоты импульсов опорного генератора с последующим пересчетом в период.

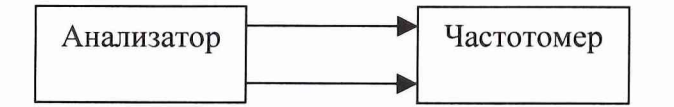

Рис.7. Структурная схема соединения приборов.

Измерения необходимо проводить в следующей последовательности.

Запустить системное программное обеспечение анализатора.

Соединить определяемые программным обеспечением выводы интерфейсной платы тестирующего устройства (Testhead) анализатора с клеммами частотомера в соответствии с рис. 7.

Установить в соответствии с руководством по эксплуатации анализатора значения периода следования импульсов: 6 не, 10 не, 20 не, 50 не, 100 не, 200 не, 500 не, 1 мке, и с помощью частотомера произвести измерение частоты их следования.

На основании полученных данных рассчитать период следования импульсов по формуле:

$$
T_{\Pi} = 1/F,
$$

где F - частота следования импульсов.

Погрешность установки периода импульсов опорного генератора рассчитать для каждого каждого измеренного значения по формуле:

$$
\delta = \left[ (\text{T}_\text{A} - \text{T}_\text{M}) / \text{T}_\text{M} \right] \cdot 100 \, \%
$$

где Ти - установленное значение периода.

 $± 0,1%$ . Погрешность установки периода импульсов опорного генератора не должна превышать

В противном случае анализатор бракуется и направляется в ремонт.

#### **5.3.8 Определение погрешности установки фронтов импульсов**

Погрешность установки фронтов импульсов определяется методом прямых измерений относительных положений фронтов импульсов по отношению друг к другу.

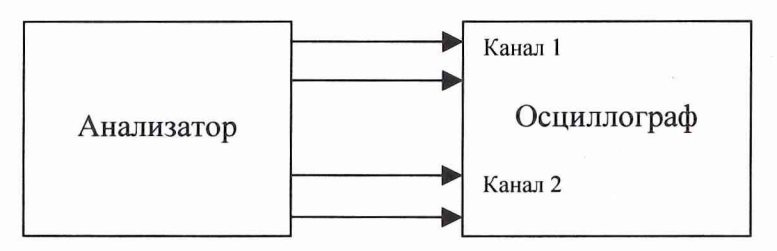

Рис.8. Структурная схема соединения приборов.

Измерения необходимо проводить в следующей последовательности.

Запустить системное программное обеспечение анализатора.

• Соединить определяемые программным обеспечением выводы интерфейсной платы тестирующего устройства (Testhead) анализатора с клеммами осциллографа в соответствии с рис. 8.

Установить в соответствии с руководством по эксплуатации анализатора значения относительных положений фронтов импульсов (значение задержки): 0 не, 2 не, 12 не, 30 не, 48 не, 75 не, и с помощью осциллографа произвести измерение временной разницы положений фронтов импульсов.

Погрешность установки фронтов импульсов рассчитать для каждого измеренного значения по формуле:

$$
\Delta = \Delta T \pi - \Delta T H,
$$

где  $\Delta T_A$  - измеренное осциллографом значение задержки,  $\Delta T_H$  - установленное значение задержки.

Погрешность установки фронтов импульсов не должна превышать ± 350 пс.

В противном случае анализатор бракуется и направляется в ремонт.

#### **6 ОФОРМЛЕНИЕ РЕЗУЛЬТАТОВ ПОВЕРКИ**

Результаты поверки оформляются протоколом.

При положительных результатах поверки на анализатор выдается свидетельство установленного образца. При отрицательных результатах поверки анализатор бракуется и направляется в ремонт.

На забракованный анализатор выдается извещение об его непригодности с указанием причин забракования.

НАЧАЛЬНИК ОТДЕЛА ГЦИ СИ «ВОЕНТЕСТ» 32 ГНИИИ МО РФ

А.Щипунов

СТАРШИЙ НАУЧНЫЙ СОТРУДНИК ГЦИ СИ «ВОЕНТЕСТ» 32 ГНИИИ МО РФ

А.Заболотнов